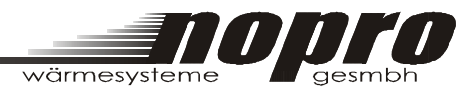

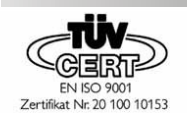

# **BEDIENHANDBUCH**

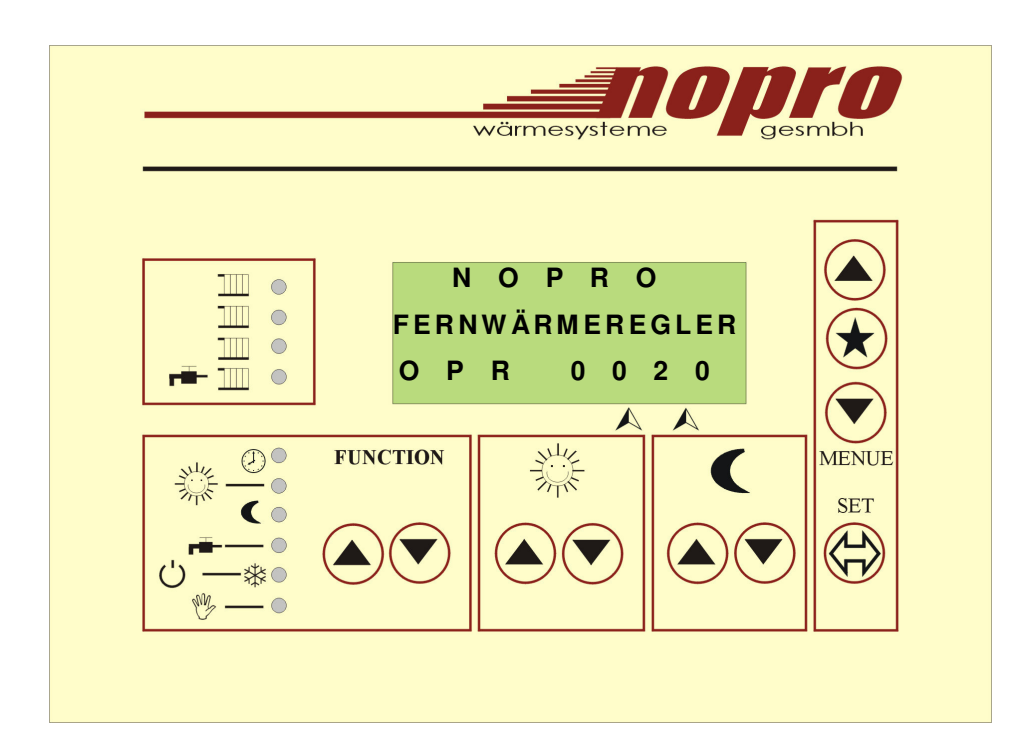

# **D E U T S C H**

Änderungen vorbehalten. Stand 19.04.2005/MPL

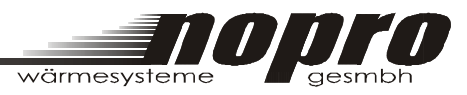

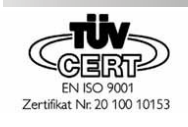

# 1. Inhalt

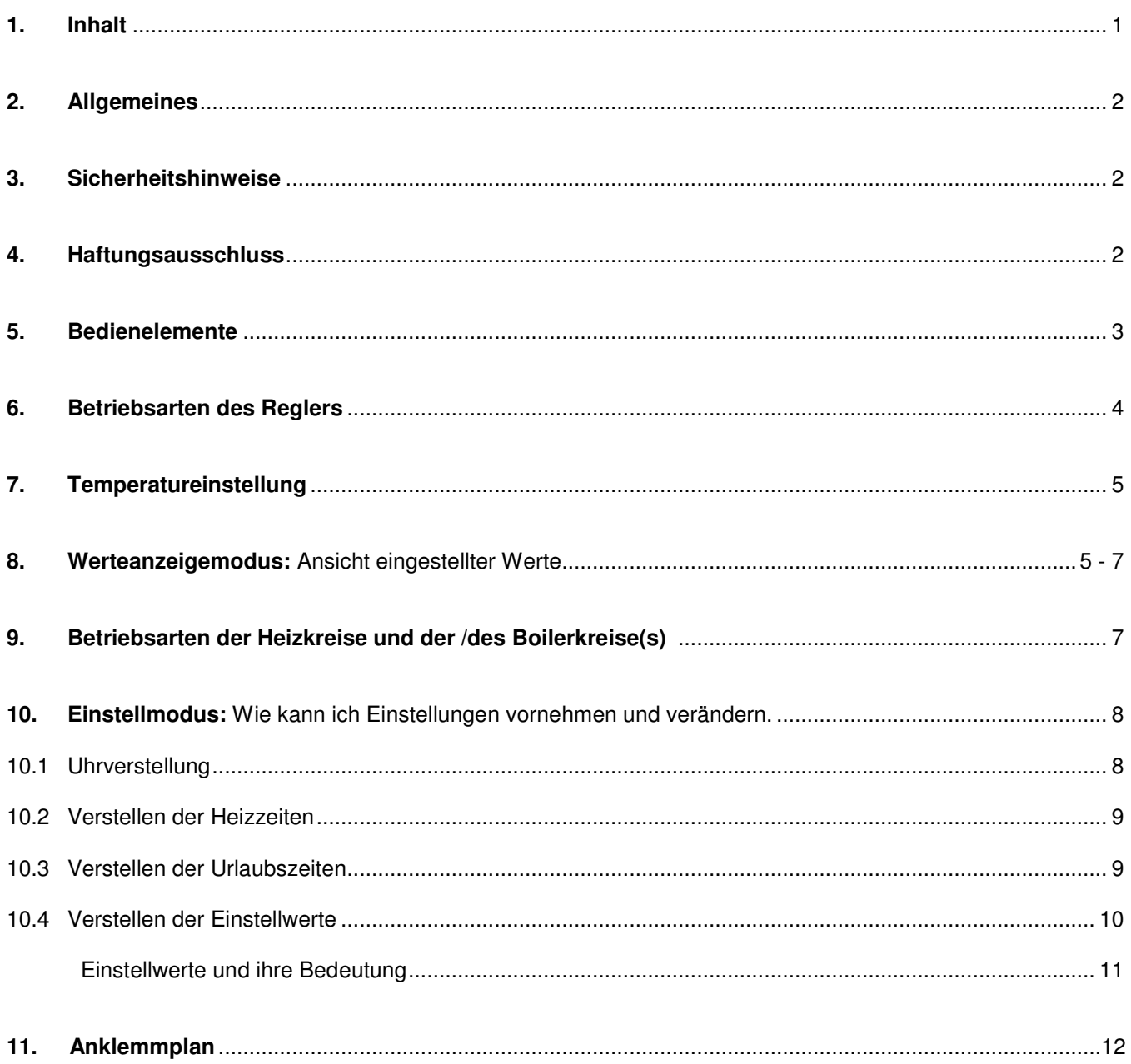

 $\overline{1}$ 

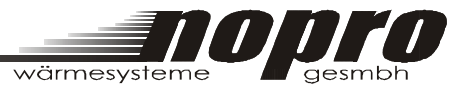

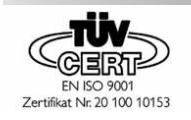

# **2. Allgemeines**

Modernste Nopro-Regeltechnik für Sicherheit und Komfort bei geringem Energieverbrauch.

Mit dieser Bedienungsanleitung können Sie sehr einfach Einstellungen, angepasst an Ihre Lebensbedingungen, vornehmen.

## **3. Sicherheitshinweise**

#### **Wartung und evt. Reparaturen:**

Die Wartung, einmal jährlich empfohlen, und eventuelle Reparaturen am Gerät dürfen **ausschließlich vom geschulten Fachpersonal durchgeführt werden!**

#### **Achtung Netzspannung 230V!**

#### **Frostgefahr**

Ist der Regler auf **Hand (Manuellbetrieb)** eingestellt, wird keine automatische Frostschutzüberprüfung vorgenommen.

**Achten Sie beim Ändern von Einstellungen darauf, dass weder in der Folge von zu hohen Temperaturen noch durch mangelhaften Frostschutz, niemand und nichts zu Schaden kommt!** 

**Das Bedienhandbuch gilt nur für Heizkreise, die am Nopro-Regler angeschlossen und vom Fachpersonal der Firma Nopro Wärmesysteme GesmbH in Betrieb genommen wurden.** 

## **4. Haftungsausschluss**

Nopro haftet für Schäden aus Fehlleistungen der Regelung nicht, es sei denn, auf Seite von Nopro liegt grobe Fahrlässigkeit oder Vorsatz vor. Dieser Haftungsausschluss wird aus jeder Inbetriebnahme zwischen Nopro und dem Kunden ausdrücklich vereinbart.

Schadenersatzansprüche (aus grober Fahrlässigkeit oder Vorsatz) von Nopro, müssen bei sonstiger Aussetzung der Haftung, binnen 24 Stunden schriftlich gegenüber Nopro, angezeigt werden. Gleichzeitig muss Nopro, wiederum bei sonstigem Haftungsausschluss, Gelegenheit gegeben werden, den Haftungsbegrenzungssachverhalt vor Ort, im Bereich des Kunden binnen weiterer 48 Stunden nach Zugang der Schadensanzeige, zu prüfen.

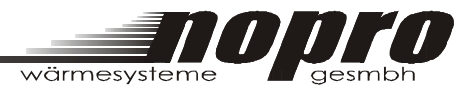

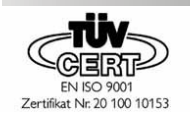

# **5. Bedienelemente**

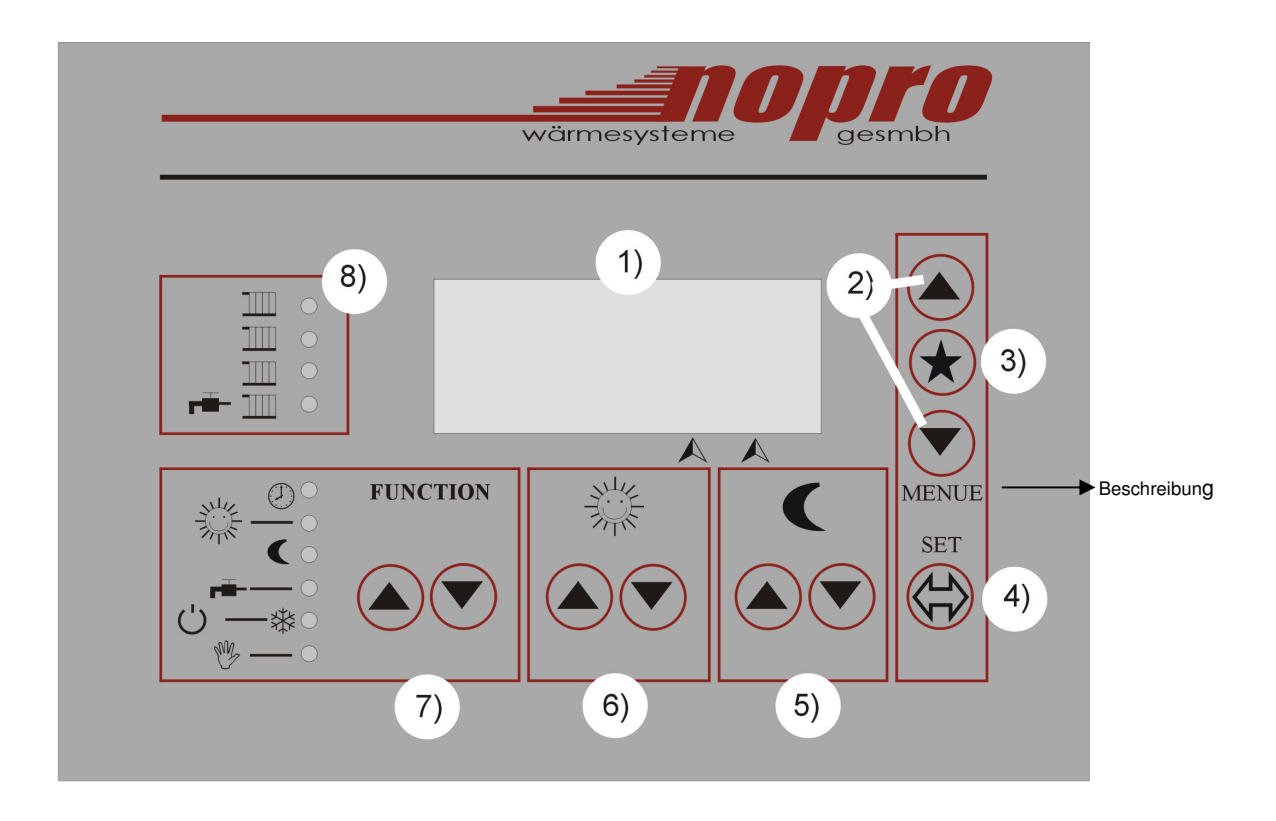

**1)** Das **LCD Display** zeigt im Werteanzeigemodus (s. S. 5-7) Informationen über die Heizkreise und den Boiler an und dient im Einstellmodus (s. S. 8-11) als Anzeige.

**MENUE:** Beschreibung

- **2)** Die Tasten Anzeige Auf **A**und Anzeige Ab  $\widehat{\bullet}$  dienen zum Blättern zwischen den Werteanzeigen im Werteanzeigemodus, und zum Erhöhen oder Verringern der eingestellten Parameter im Einstellmodus.
- **3)** Die Taste Eingabe  $\overline{)}$  dient zum Auswählen und Bestätigen einer Eingabe im Einstellmodus und zum Umschalten zwischen der Hauptanzeige und der Zusatzanzeige im Werteanzeigemodus.
- 4) Die Taste Set  $\langle\!\langle\!\langle\rangle\rangle\!\rangle$  dient zum Umschalten zwischen dem Werteanzeigemodus und dem Einstellmodus.
- **5)** Die Einstelltasten Mond od. Nacht ( $\bigcirc$ ⊙ dienen zum Erhöhen oder Verringern der Absenktemperatur des gerade angezeigten Heizkreises, außerhalb der Heizzeiten.
- 6) Die Einstelltasten Sonne od. Tag **the O**dienen zum Erhöhen oder Verringern der Temperatur des gerade angezeigten Heizkreises, innerhalb der Heizzeiten.
- 7) Die Einstelltasten **Function** ( $\bullet$ ) dienen zur Auswahl zwischen den einzelnen Betriebsarten des Reglers (s. S. 4). Die aktuelle Auswahl wird durch eine Leuchte angezeigt.
- **8)** PumpenLED's dienen zur Anzeige der eingeschalteten Heizkreis- oder Boilerpumpe(n) und werden durch eine Leuchte angezeigt.

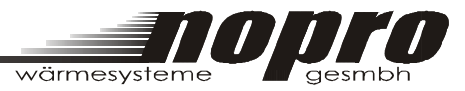

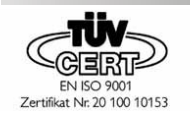

# **6. Betriebsarten des Reglers**

Mit den Einstalltasten **Function A v** wird die Betriebsart des Reglers festgelegt.

Durch Drücken der Auf- (
a) und Ab- (▼) Tasten (Tastendruck ca. 2-3 Sekunden) wandert die Leuchte zur gewünschten Betriebsart weiter.

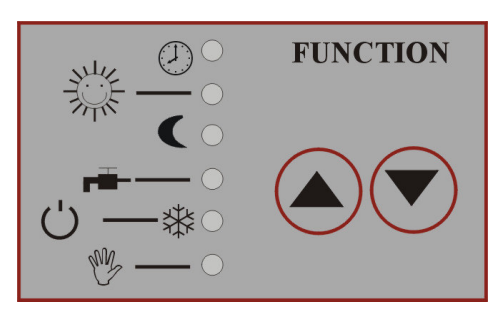

#### Uhr  $\circled{)}$  (Automatikbetrieb):

Der Regler läuft im Betriebsmodus Automatik. Als Grundlage zur

Regelung dienen hier die vorprogrammierten Heizzeiten. Sinkt die Außentemperatur außerhalb der Heizzeiten unter den eingestellten Grenzwert (EIN Außentemperatur Absenkung) für den Betrieb MOND, wird der entsprechende Heizkreis auf den Absenkbetrieb geschaltet. Sinkt die Außentemperatur während der Heizzeiten unter den eingestellten Grenzwert (EIN Außentemperatur) für den Betrieb SONNE, wird der entsprechende Heizkreis auf den normalen Heizbetrieb geschaltet. Der Boiler ladet im Vorrang- oder Parallelbetrieb, entweder zeit- und temperaturgesteuert oder nur temperaturgesteuert.

## **Sonne od. Tag • (Heizzeitbetrieb):**

Sinkt die Außentemperatur unter den eingestellten Grenzwert (EIN Außentemperatur) für den Betrieb SONNE, wird der Heizkreis auf normalen Heizbetrieb geschaltet. Der Boiler wird laut den Boilereinstellungen gesteuert.

## **Mond od. Nacht (Absenkbetrieb):**

Sinkt die Außentemperatur unter den eingestellten Grenzwert (EIN Außentemperatur Absenkung) für den Betrieb MOND, wird der Heizkreis auf den Absenkbetrieb geschaltet. Der Boiler wird laut den Boiler-Einstellungen gesteuert.

## Boiler **Fig.**:

In dieser Funktion sind die Heizkreise ohne Fernbedienung abgeschaltet (Frostschutzprogramm aktiv). Der Boiler ladet im Vorrang- oder Parallelbetrieb, entweder zeit- und temperaturgesteuert oder nur temperaturgesteuert.

#### Aus/Frostschutz (<sup>'</sup>) -  $\Re$ :

Mit dieser Funktionswahl sind alle Heizkreise und der Boiler ausgeschaltet. Die Frostschutzfunktion ist aktiv. Sinkt die Außentemperatur unter den eingestellten Wert (Wert = Frostschutzaußentemperatur z. B. 0 °C), schalten die Pumpen aller Heizkreise ein und es wird auf die eingestellte Sekundärtemperatur (Wert = Vorlauftemperatur bei Frostschutz z. B. 25 °C) geregelt.

Achtung: Die Heizkörperventile bei den Heizkörpern müssen geöffnet sein!

## **Hand (Manuellbetrieb):**

In dieser Betriebsart gibt es keine Regelungstätigkeit. D. h. die Mischer werden nicht mehr angesteuert. Achtung: In dieser Betriebsart ist die Frostschutzfunktion nicht aktiv. Vorwahl Wartung ja: alle Pumpen eingeschaltet / Vorwahl Wartung nein: alle Pumpen ausgeschaltet.

## **Heizkreise mit Fernbedienung:**

Es gelten die Bedienelemente der Fernbedienung wie Uhr  $\overline{\textcircled{\textcirc}}$ , Sonne  $\stackrel{\text{\tiny def}}{\text{\tiny def}}$ , Mond  $\blacksquare$ und Aus/Frostschutz:  $\bigcup$  -  $\frac{\text{\tiny def}}{\text{\tiny def}}$ . Heizkreise mit Fernbedienung haben gegenüber der Hauptregelung Vorrang.

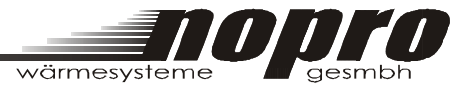

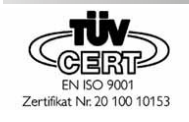

# **7. Temperatureinstellung**

Die benötigten Temperaturen in den Heizkreisen werden vom Regelgerät, nach der Außentemperatur und nach den vom Fachpersonal getroffenen Einstellungen, errechnet.

Falls es dennoch nötig sein sollte, die Temperatur eines Heizkreises anzupassen, so sind dafür **zwei Anzeigen (digitale Potentiometer)** am Display vorgesehen.

Wählen Sie in der Werteanzeige mit den Tastern Anzeige Auf (A) und **Anzeige Ab** √den gewünschten Heizkreis aus. In der untersten Zeile am Display wird die aktuelle Einstellung, des ausgewählten Heizkreises, für den Heizzeitbetrieb (Sonne) und für den Absenkbetrieb (Mond) angezeigt.

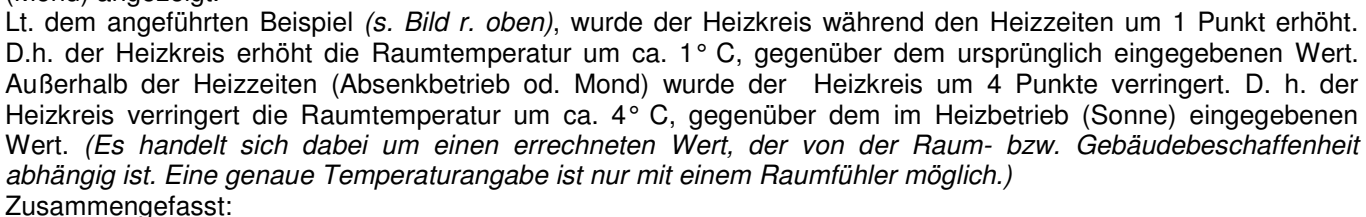

Wünschen Sie eine höhere Raumtemperatur, so erhöhen Sie den "Potiwert" bzw. verringern ihn, wenn Ihnen die eingestellte Raumtemperatur zu hoch ist.

Der Absenkwert (Mond) (im Beispiel -4) ist relativ zur Heizzeittemperatur (im Beispiel +1).

D. h., dass bei Änderung der Heizzeittemperatur sich automatisch die Absenktemperatur ändert.

#### **8. Werteanzeige**

Am Display werden die wichtigsten Informationen über die jeweiligen Heizkreise, dem Boiler und dem Wärmemengenzähler angezeigt. Mit den Tasten Anzeige Auf (A) und Anzeige Ab **V**kann zwischen den Anzeigen geschaltet werden.

Zu jeder **Hauptanzeige** ist eine **Zusatzanzeige** vorhanden, zu der mittels der Taste Eingabe  $\bigstar$  gewechselt werden kann.

Es werden selbstverständlich nur jene Informationen (Heizkreise, Boiler) angezeigt, die auch bei Ihrer Anlage vorhanden sind.

Je nach Anlagenkonfiguration können die Anzahl der vorhandenen Anzeigen und die darin enthaltenen Informationen unterschiedlich sein.

Beispiel Heizkreisanzeige:

Hauptanzeige Zusatzanzeige (Heizkreis ohne Fernbedienung)

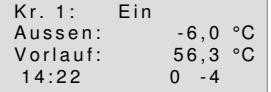

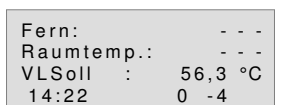

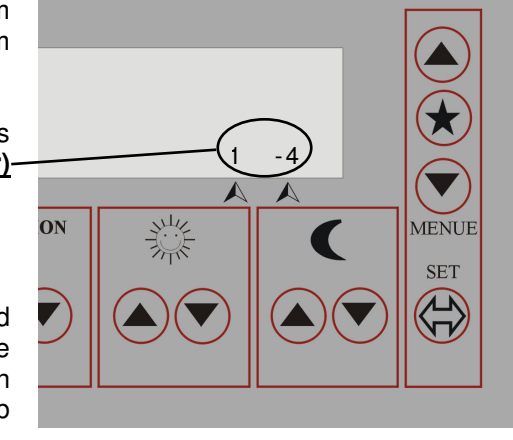

 $\bigstar$ 

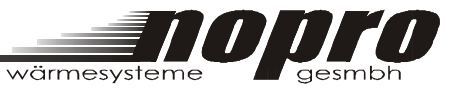

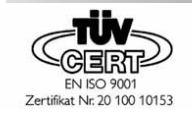

Durch Weiterschalten mittels der Tasten Anzeige Auf <br> **Aural Anzeige Ab <sup>√</sup>gelangen Sie zur nächsten Anzeige Staten** In diesem Fall zur Heizkreisanzeige 2.

Aussen: -6,0 °C<br>Vorlauf: 53.3 °C

 $14:22$  0 -4

 $53, 3 °C$ 

Kr. 2: Ein

Hauptanzeige Zusatzanzeige (Heizkreis mit Fernbedienung)

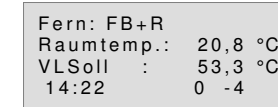

#### Beschreibung der Heizkreisanzeige:

In der ersten Zeile der Hauptanzeige am Display werden die Heizkreisnummer und der Zustand des Heizkreises angezeigt. In der zweiten Zeile wird die Außentemperatur und in der dritten Zeile die Temperatur des Heizkreises (Vorlauf) angezeigt. In der vierten Zeile wird links die aktuelle Uhrzeit und rechts der SONNE- und MOND Anzeige, des jeweiligen Kreises, angezeigt. In der Zusatzanzeige ist ersichtlich, ob eine Fernbedienung vorhanden ist und welche Funktionsvorwahl an der Fernbedienung für diesen Kreis getroffen wurde. Wie beim Regler kann aus folgenden Funktionen ausgewählt werden:

**Uhr (Automatikbetrieb)**  $\bigcirc$  , **Sonne**  $\ddot{\ddot{\otimes}}$ , **Mond** und **Frostschutz/Aus** ( $\dot{\phantom{1}}$ ) -  $\ddot{\ddot{\otimes}}$ .

Weiters wird in der zweiten Zeile die Raumtemperatur und in der dritten Zeile die Heizkreissolltemperatur (VLSoll) angezeigt. Die vierte Zeile wird wie in der Hauptanzeige am Display angezeigt.

Wiederum durch Weiterschalten mittels der Tasten Anzeige Auf (A) und Anzeige Ab ( $\blacktriangledown$ ) gelangen Sie zur Boileranzeige:

#### Beispiel Boileranzeige:

Hauptanzeige **Zusatzanzeige** Zusatzanzeige

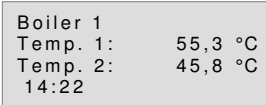

Boiler 1 V O R R A N G BOILER GELADEN  $14.22$ 

In der Hauptanzeige werden die Temperaturen des Boilers angezeigt. (Temp. 1 = Boilerfühler 1 und Temp. 2 = Boilerfühler 2) In der Boilerzusatzanzeige werden die Konfiguration und der Zustand des Boilers angezeigt. Durch nochmaliges Weiterschalten mittels der Tasten Anzeige Auf (▲) und Anzeige Ab (▼) gelangen Sie zu weiteren Informationen der Werteanzeige.

Beispiel Anzeige zusätzliche Informationen:

Hauptanzeige **Zusatzanzeige** 

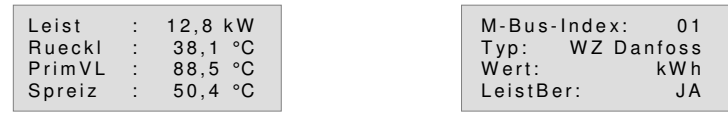

Die Leistung, die Rücklauftemperatur, der Durchfluss und die Spreizung sind von einem Subsystem (Wärmemengenzähler) ausgelesene Momentanwerte.

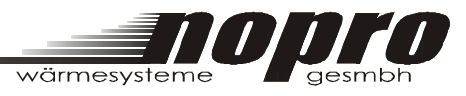

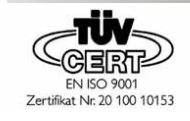

Wiederum durch Weiterschalten mittels der Tasten Anzeige Auf (A) und Anzeige Ab **V** gelangen Sie zur Anzeige der Softwareversion, Seriennummer und Hardware.

#### Beispiel Anzeige Softwareversion, Seriennummer und Hardware

Hauptanzeige Zusatzanzeige

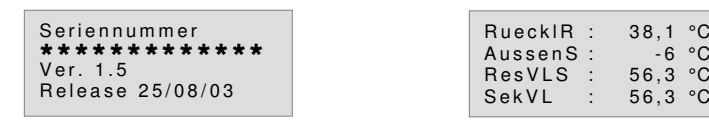

Die Hauptanzeige informiert über die Softwareversion, die Seriennummer und die Hardware des Reglers. Die Zusatzanzeige gibt Auskunft über die vom Regler gemessene Primär-Rücklauftemperatur, die gemittelte Außentemperatur und die Soll- und Ist- Temperatur des Sekundärkreises.

# **9. Betriebsarten der Heizkreise und Boilerkreise**

## **9.1. Betriebsarten der Heizkreise**

#### **Folgende Statusmeldungen werden für die Heizkreise angezeigt:**

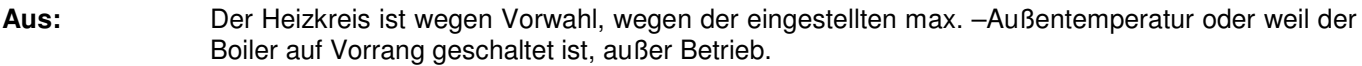

- **Ein:** Der Heizkreis wird laut Temperatureinstellung (Heizkurve) und der "Potiwerteinstellung" unter Sonne geregelt.
- Absenkung: Der Heizkreis wird laut Absenktemperatureinstellungen (Heizkurve) und der "Potwerteinstellung" unter Mond geregelt.
- **Frostsch.:** Der Heizkreis ist aktiviert, um gegen Einfrieren geschützt zu sein.
- **Manuell:** Vorwahlschalter in Stellung "Hand".

#### **9.2 Betriebsarten der/des Boilerkreis(es)**

#### **Folgende Statusmeldungen werden für den Boiler angezeigt:**

**Aus:** Die Boilertemperaturen entsprechen den Einstellungen. Keine Ladung.

**Minimalladung:** Die Boilerladung wird wegen Unterschreiten der eingestellten Temperatur (Wert = Boiler-Minimaltemperatur) durchgeführt.

**Boiler gesperrt:** Die Boilerladung wird für 15 Min. unterbrochen, da die Ladung schon zu lange gedauert hat.

**SperrAUS\_Ladung:** Zeigt an, dass diese Ladung nach einer Boilersperre stattfindet.

**Legionell-Ladung:** Der Boiler wird auf einen erhöhten Wert (65° C) geladen.

- **Manuell:** Vorwahlschalter ist in Stellung "Hand".
- **Boiler geladen:** nach erfolgter Boilerladung wird für 40 Minuten angezeigt, dass eine Boilerladung stattgefunden hat und der Boiler vollständig geladen ist.

**Frostschutz:** Um den Boiler gegen Frost zu schützen, ist die Pumpe in Betrieb und lädt mit der eingestellten Frostschutztemperatur. 7

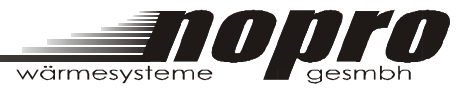

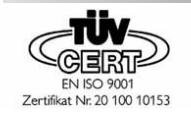

# **10. Einstellmodus**

**Im Einstellmodus können folgende Einstellungen vorgenommen bzw. verändert werden: Uhrzeit, Heizzeiten, Urlaubszeiten und Einstellwerte.** 

#### **Generelle Handhabung:**

Durch Drücken der Taste **SET** [4)] gelangt man vom Werteanzeige- in den Einstellmodus: Hinweis: Durch erneutes Drücken der Taste SET gelangt man von jeder Position des Einstellmodus zurück in den Werteanzeigemodus. **Siehe Bedienelemente auf Seite 3** 

#### **Es erscheint die Verstellungshauptauswahl:**

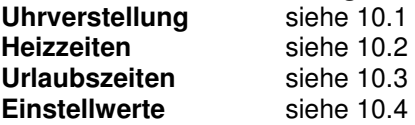

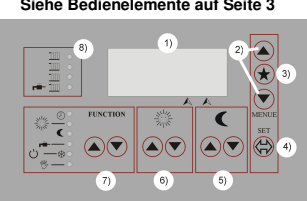

Mit den Tasten Anzeige Auf (A) und Anzeige Ab (V) [2)] kann das \*-Symbol zum gewünschten Menüpunkt am Display bewegt werden. Mit Drücken der Taste Eingabe (★) wird der gewünschte Menüpunkt angewählt. Mit den Tasten Anzeige Auf 
<sup>△</sup>und Anzeige Ab **Whender Menüpunkt verstellt werden und ein erneutes Drücken der** Taste **Eingabe** [3)] speichert den verstellten Wert ab.

Hinweis: Durch Drücken der Taste SET kann der Einstellvorgang jederzeit abgebrochen werden. Mit Anwahl des Menüpunktes EXIT, durch Drücken der Taste **Eingabe** , kommt man immer in die vorhergehende Ebene.

#### **Diese Handhabung findet im gesamten Einstellmodus Anwendung.**

#### 10.1 Verstellen des Datums und der Uhrzeit:

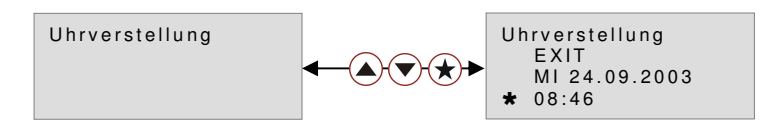

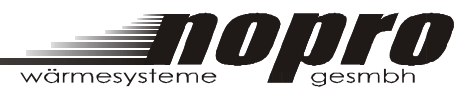

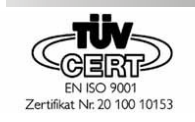

## 10.2 Verstellen der Heizzeiten und Boilerladezeiten

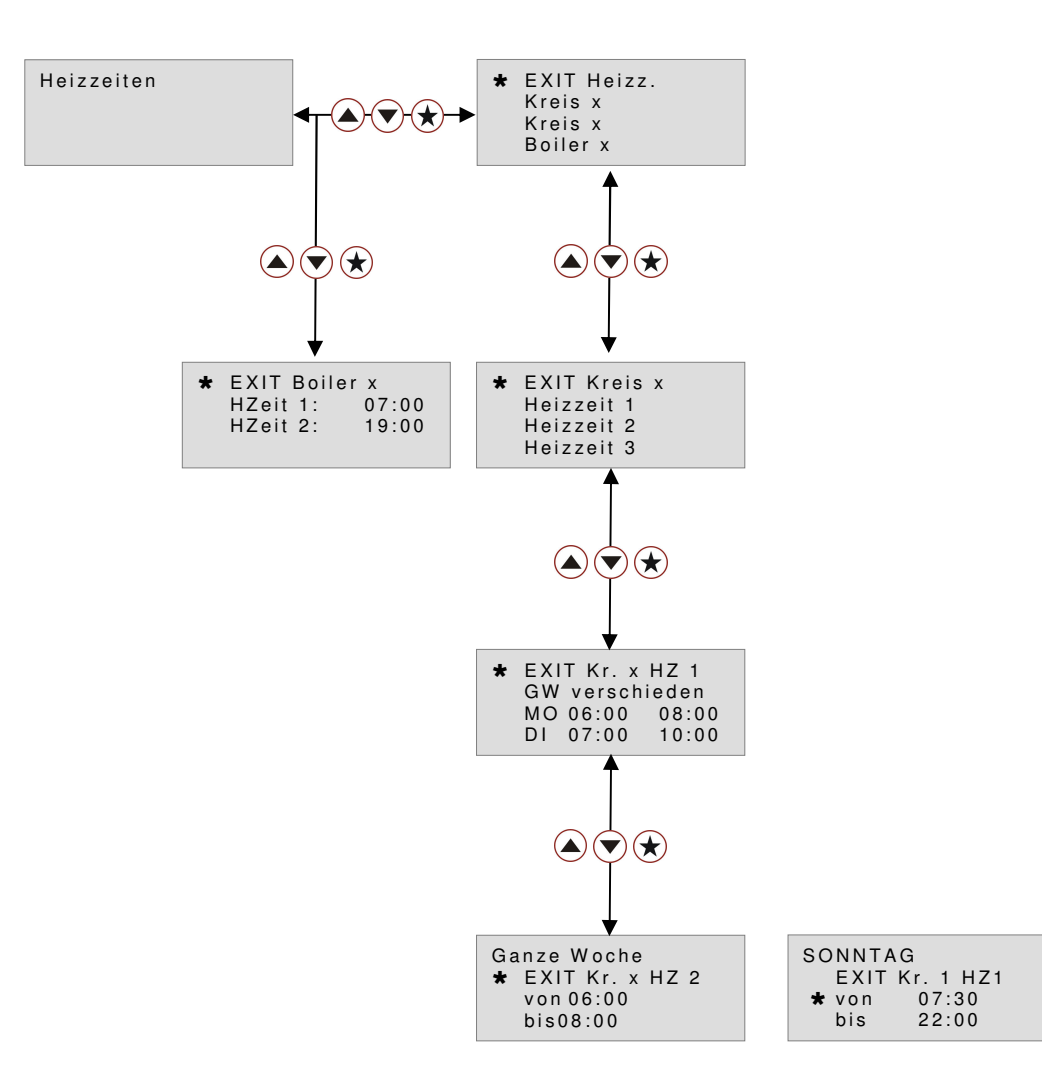

**Nach diesem Schema können Sie die Heizzeiten für jeden Heiz- bzw. Boilerkreis entweder für die ganze Woche und/oder für jeden Wochentag individuell einstellen.** 

#### 10.3 Verstellen der Urlaubszeiten

Die Urlaubszeit ist eine übergeordnete Absenkzeit für längere Zeitspannen, d. h. die Heizkreise werden in einen durchgehenden Absenkbetrieb geschalten.

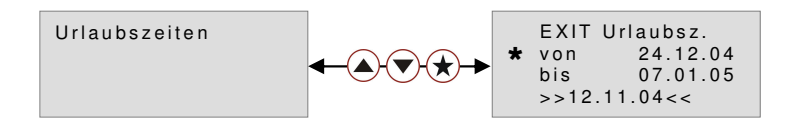

 In der untersten Zeile wird immer das aktuelle Datum angezeigt.

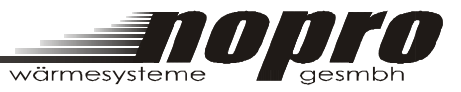

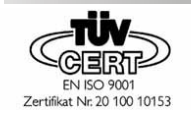

## 10.4 Verstellen der Einstellwerte

Die Einstellwerte bestimmen die Eckdaten der Regelungsfunktionen. Die folgend erläuterten Einstellwerte können in ihrer Anzahl je nach Anlage variieren.

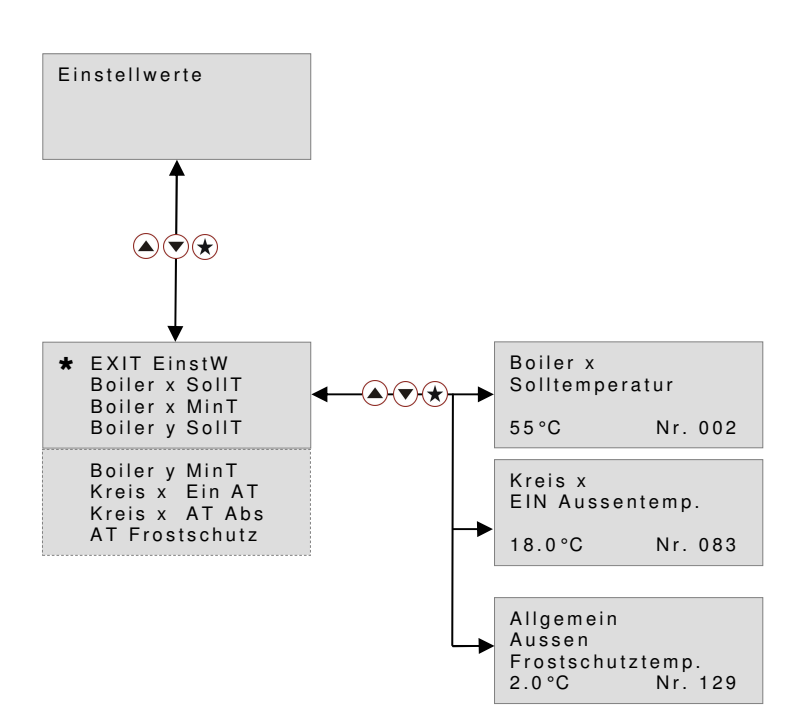

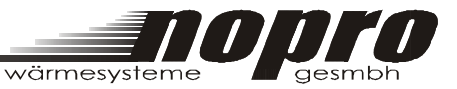

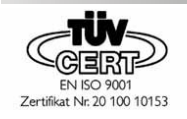

Nachfolgend sind alle Einstellwerte mit ihrer Wertenummer, Bezeichnung und ihrer jeweiligen Bedeutung aufgelistet.

002 Boiler 1 Solltemperatur:

 Auf diese Temperatur wird der Boiler bei der entsprechenden Boilerladezeit bzw. bei Unterschreiten der Boilerminimaltemperatur aufgeladen.

- 003 Boiler 1 Minimaltemperatur: Unterschreitet der Boiler diese Temperatur, so findet unabhängig von der Uhrzeit eine Boilerladung statt.
- 050 Kreis 1 EIN Aussentemperatur Absenkung: Wenn außerhalb der Heizzeiten die Außentemperatur unterhalb der eingestellten "EIN Außentemperatur" minus diesen Wert sinkt, so wird der Heizkreis 1 eingeschaltet.
- 051 Kreis 1 EIN Aussentemperatur: Wenn während der Heizzeiten die Außentemperatur unter diesen Wert sinkt, wird der Heizkreis 1 eingeschaltet.
- 066 Kreis 2 EIN Aussentemperatur Absenkung: Wenn außerhalb der Heizzeiten die Außentemperatur unterhalb der eingestellten "EIN Außentemperatur" minus diesen Wert sinkt, so wird der Heizkreis 2 eingeschaltet.
- 067 Kreis 2 EIN Aussentemperatur: Wenn während der Heizzeiten die Außentemperatur unter diesen Wert sinkt, wird der Heizkreis 2 eingeschaltet.
- 082 Kreis 3 EIN Aussentemperatur Absenkung: Wenn außerhalb der Heizzeiten die Außentemperatur unterhalb der eingestellten "EIN Außentemperatur" minus diesen Wert sinkt, so wird der Heizkreis 3 eingeschaltet.

#### 083 Kreis 3 EIN Aussentemperatur: Wenn während der Heizzeiten die Außentemperatur unter diesen Wert sinkt, wird der Heizkreis 3 eingeschaltet.

129 Allgemein Aussen: Wenn die Außentemperatur unterhalb dieses Wertes sinkt, werden die ggf. ausgeschalteten Kreise / Boiler im Frostschutzmodus betrieben. ACHTUNG: In der Regler-Betriebsart Hand \% (Manuellbetrieb) wird keine Frostschutzüberprüfung vorgenommen.

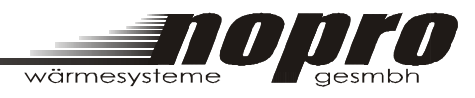

# 10. Anklemmplan Nopro Regler 0020

Zertifikat Nr. 20 100 10153

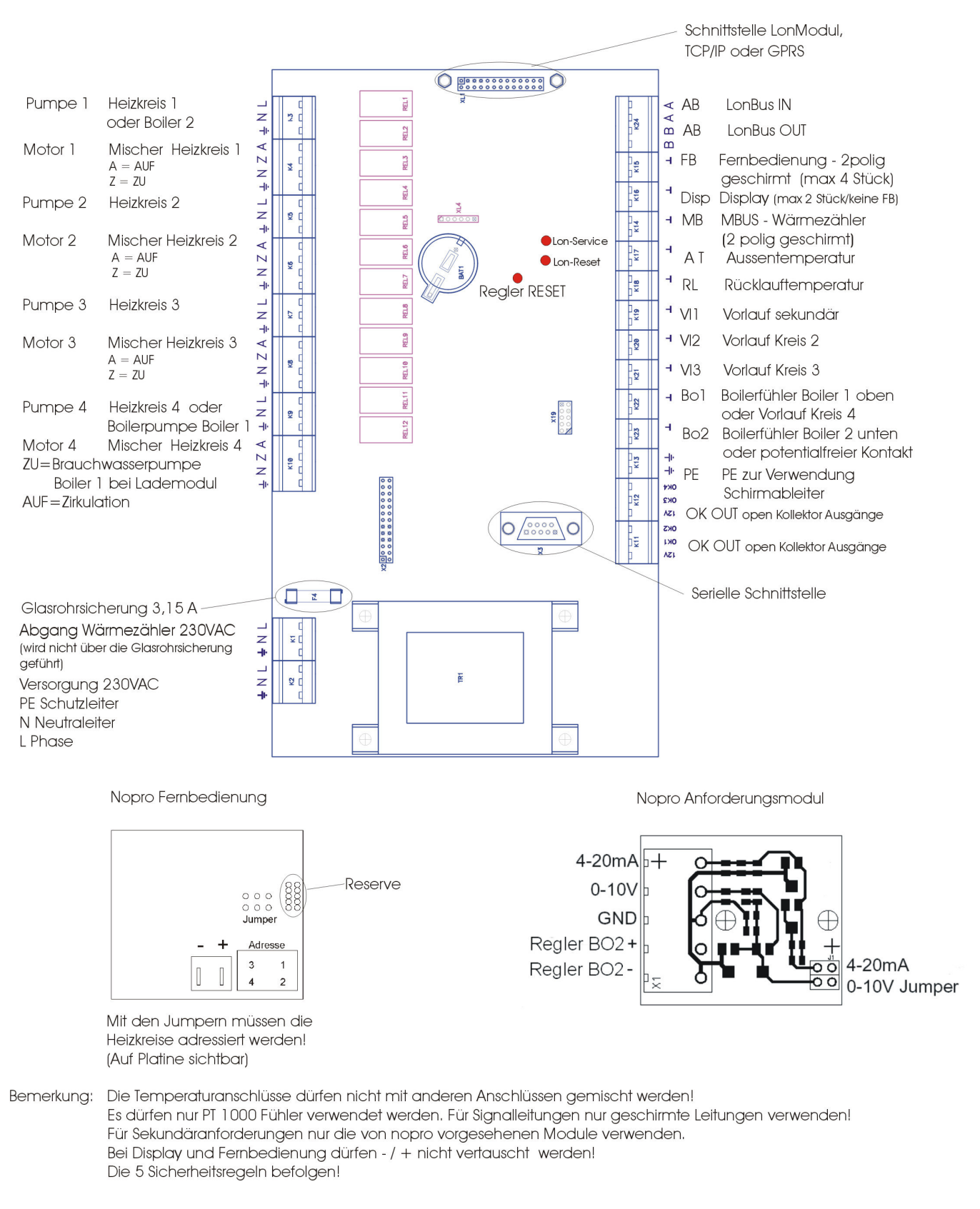

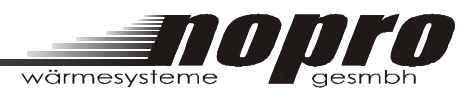

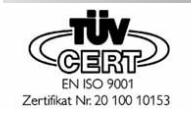

# **Notizen**

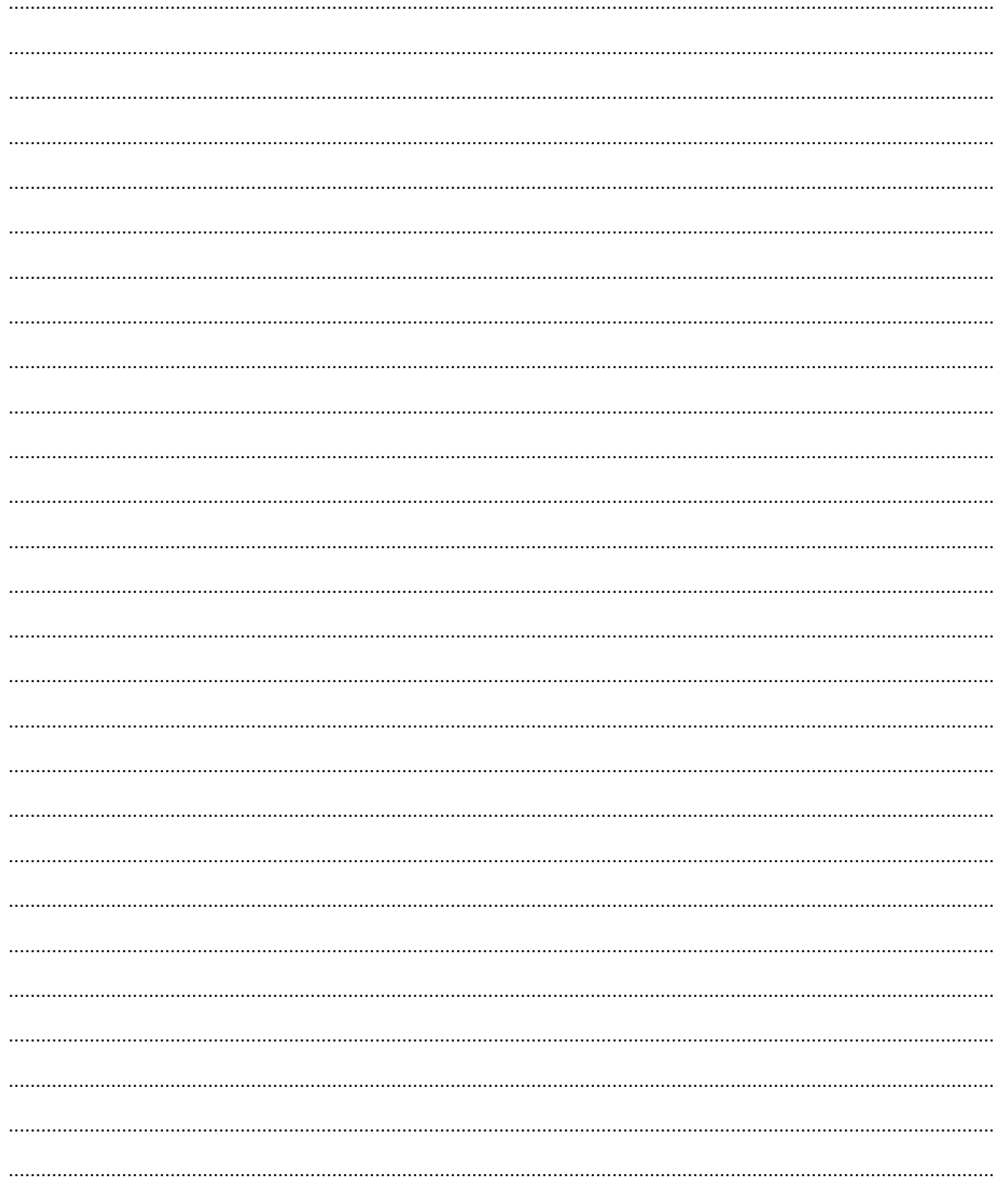

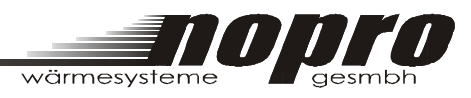

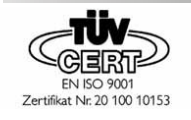

# **Notizen**

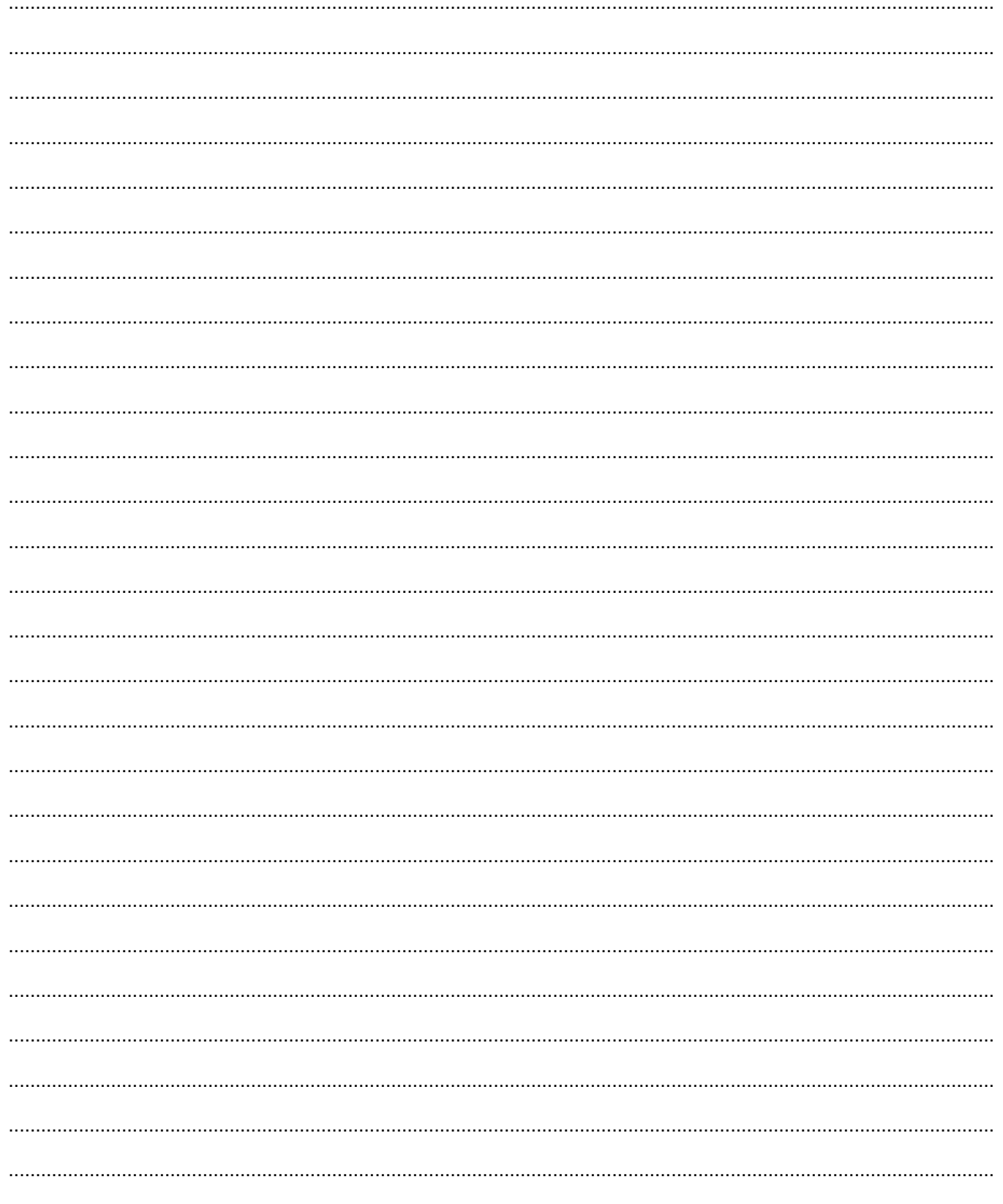

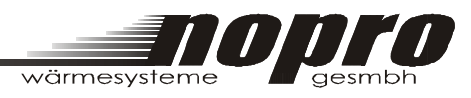

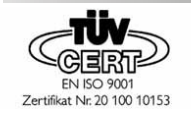

# **Notizen**

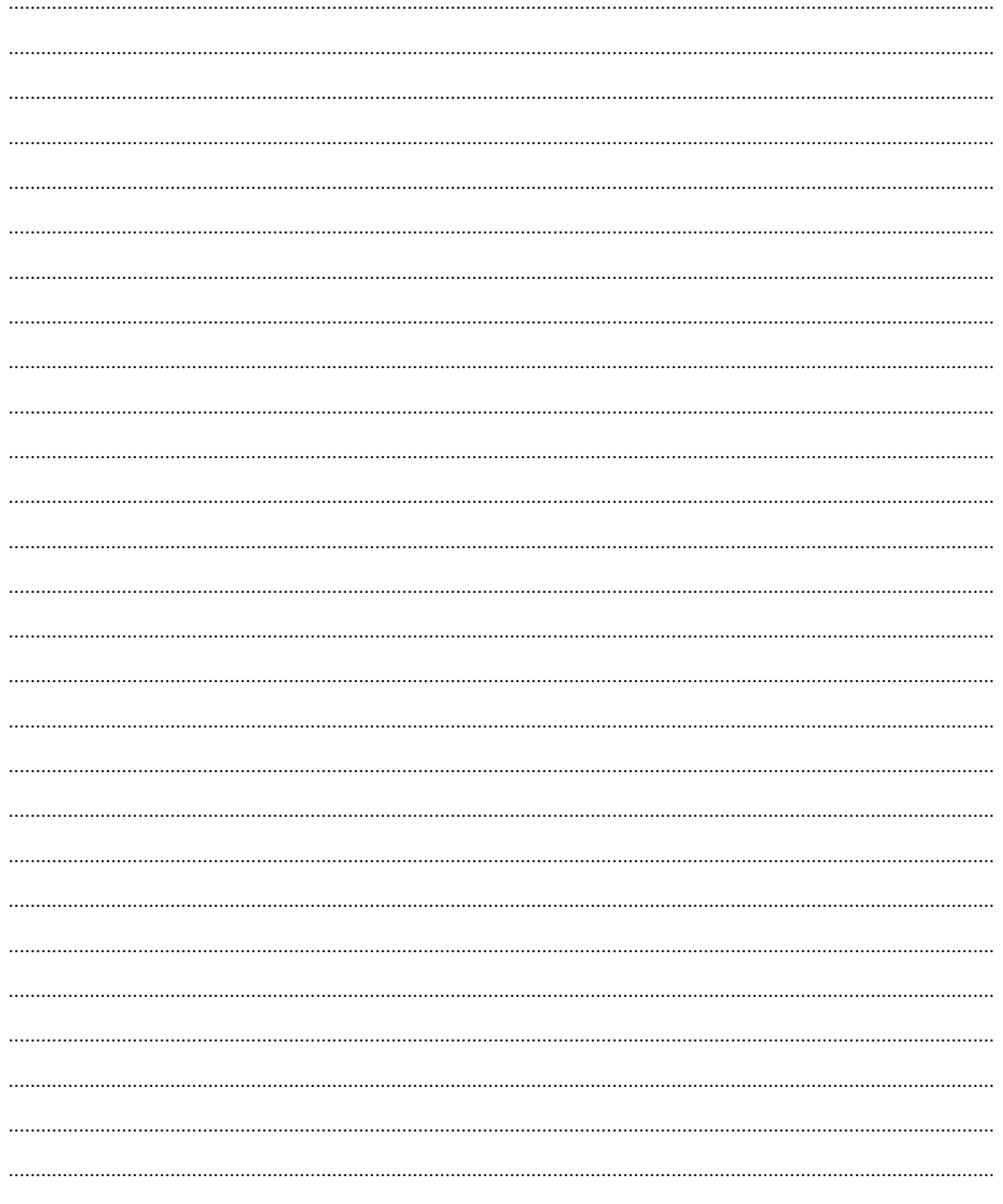